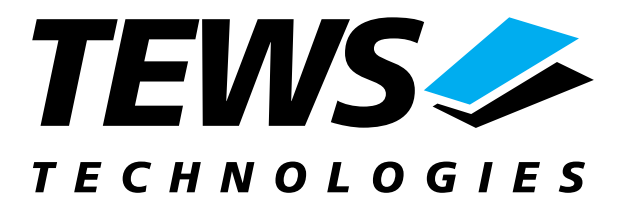

# **TIP865-SW-72**

### **LynxOS Device Driver**

4 Channel Serial I/O

### **User Manual**

Issue 1.0 Version 1.0.0 February 2003

**TEWS TECHNOLOGIES GmbH**  Am Bahnhof 7 25469 Halstenbek / Germany<br>
Phone: +49-(0)4101-4058-0 Fax: +49-(0)4101-4058-19 Phone: +49-(0)4101-4058-0 Fax: +49-(0)410<br>e-mail: info@tews.com www.tews.com e-mail: info@tews.com

**TEWS TECHNOLOGIES LLC**  1 E. Liberty Street, Sixth Floor Reno, Nevada 89504 / USA<br>Phone: +1 (775) 686 6077 Fax: +1 (775) 686 6024 Phone: +1 (775) 686 6077 Fax: +1 (775) 6<br>e-mail: usasales@tews.com www.tews.com e-mail: usasales@tews.com

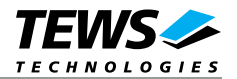

#### **TIP865-SW-72**

4 Channel Serial I/O LynxOS Device Driver This document contains information, which is proprietary to TEWS TECHNOLOGIES GmbH. Any reproduction without written permission is forbidden.

TEWS TECHNOLOGIES GmbH has made any effort to ensure that this manual is accurate and complete. However TEWS TECHNOLOGIES GmbH reserves the right to change the product described in this document at any time without notice.

TEWS TECHNOLOGIES GmbH is not liable for any damage arising out of the application or use of the device described herein.

2003 by TEWS TECHNOLOGIES GmbH

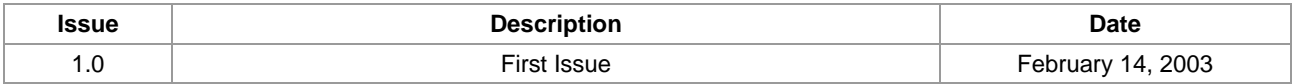

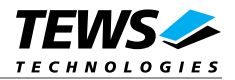

### **Table of Content**

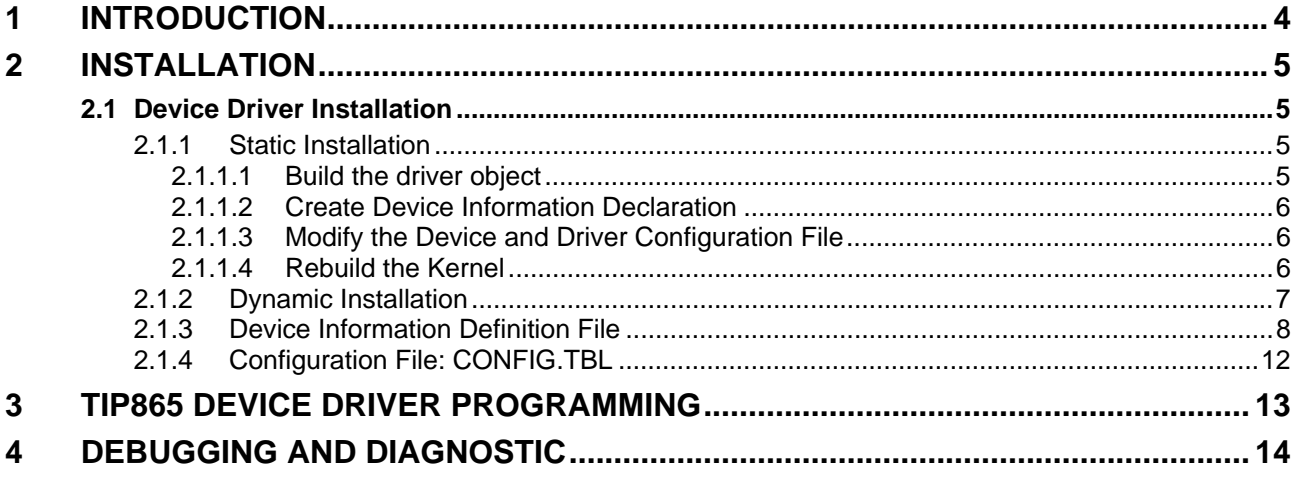

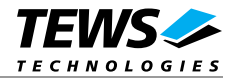

# **1 Introduction**

The TIP865-SW-72 LynxOS device driver is a full-duplex tty device driver which allows the operation of a TIP865 serial IPAC on a PowerPC platform.

<span id="page-3-0"></span>The TIP865-SW-72 device driver is based on the standard LynxOS terminal manager. Due to this way of implementation the driver interface and function is absolute compatible to the standard LynxOS terminal driver.

All standard utility programs for configuration and maintaining terminal interfaces could be used in the same manner. There is only one exception; the TIP865-SW-72 can not be used as console driver.

Additional supported features:

Direct support of different physical interfaces (RS-232, RS-422, RS-485 and TTL).

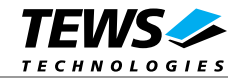

# **2 Installation**

The software is delivered on a PC formatted 3½" HD diskette.

<span id="page-4-0"></span>Following files are located on the diskette:

tip865.c Driver source code tip865.import Linker import file

tip865def.h Definitions and data structures for the driver tip865\_info.c Device information definition tip865\_info.h Device information definition header tip865.cfg Driver configuration file include Makefile Device driver make file Makefile.dldd Make file for dynamic driver installation TIP865-SW-72.pdf This Manual in PDF format

### **2.1 Device Driver Installation**

The two methods of driver installation are as follows:

- <span id="page-4-1"></span> $\triangleright$  Static Installation
- ! Dynamic Installation (only native LynxOS systems)

#### **2.1.1 Static Installation**

With this method, the driver object code is linked with the kernel routines and is installed during system start-up.

<span id="page-4-2"></span>In order to perform a static installation, copy the following files to their target directories:

- 1. Create a new directory in the system driver directory path */sys/drivers.xxx*, where *xxx* represents the BSP that supports the target hardware. For example: */sys/drivers.pp\_drm/tip865*
- *2.* Copy the following files to this directory: *tip865.c, tip865def.h, Makefile*
- *3.* Copy *tip865\_info.c* to */sys/devices.xxx/* or */sys/devices* if */sys/devices.xxx* does not exist (xxx represents the BSP).
- *4.* Copy *tip865\_info.h* to */sys/dheaders/*
- *5.* Copy *tip865.cfg* to */sys/cfg.ppc/*

#### **2.1.1.1 Build the driver object**

- *1.* Change to the directory */sys/drivers.xxx/tip865,* where *xxx* represents the BSP that supports the target hardware.
- <span id="page-4-3"></span>2. To update the library */sys/lib/libdrivers.a* enter:

make install

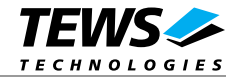

#### **2.1.1.2 Create Device Information Declaration**

- 1. Change to the directory */sys/devices.xxx* or */sys/devices* if */sys/devices.xxx* does not exist (xxx represents the BSP).
- <span id="page-5-0"></span>2. Add the following dependencies to the *Makefile*

DEVICE FILES  $all = ...$  tip865 info.x

3. And at the end of the Makefile

tip865\_info.o:\$(DHEADERS)/tip865\_info.h

4. To update the library */sys/lib/libdevices.a* enter:

make install

#### **2.1.1.3 Modify the Device and Driver Configuration File**

In order to insert the driver object code into the kernel image, an appropriate entry in file CONFIG.TBL must be created.

- <span id="page-5-1"></span>1. Change to the directory */sys/lynx.os/* respective */sys/bsp.xxx,* where *xxx* represents the BSP that supports the target hardware.
- 2. Create an entry at the end of the file CONFIG.TBL

I:tip865.cfg

#### **2.1.1.4 Rebuild the Kernel**

- 1. Change to the directory */sys/lynx.os/* (*/sys/bsp.xxx*)
- <span id="page-5-2"></span>2. Enter the following command to rebuild the kernel:

make install

3. Reboot the newly created operating system by the following command (not necessary for KDIs):

reboot –aN

- 4. The **N** flag instructs *init* to run *mknod* and create all the nodes mentioned in the new *nodetab*.
- *5.* After reboot you should find the following new devices (depends on the device configuration): */dev/t865a, …]*

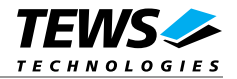

#### **2.1.2 Dynamic Installation**

This method allows you to install the driver after the operating system is booted. The driver object code is attached to the end of the kernel image and the operating system dynamically adds this driver to its internal structures. The driver can also be removed dynamically.

<span id="page-6-0"></span>The following steps describe how to do a dynamic installation:

- 1. Create a new directory in the system driver directory path */sys/drivers.xxx*, where *xxx* represents the BSP that supports the target hardware. For example: */sys/drivers.pp\_drm/tip865*
- 1. Copy the following files to this directory:

Tip865.c Tip865def.h Tip865\_info.c Tip865\_info.h Tip865.import Makefile.dldd

2. Change to the directory */sys/drivers.xxx/tip865*

3. To make the dynamic link-able driver enter:

make –f Makefile.dldd

4. Create a device definition file for one major device

gcc –DDLDD –o tip865\_info tip865\_info.c

./tip865\_info > t865a\_info

5. To install the driver enter:

drinstall –c tip865.obj

If successful *drinstall* returns a unique *<driver-ID>*

6. To install the major device enter:

devinstall –c –d <driver-ID> t865a\_info

The *<driver-ID>* is returned by the *drinstall* command

7. To create nodes for the devices enter:

mknod /dev/t865a c <major\_no> 0...

If all steps are successful completed the TIP865 is ready to use.

To uninstall the TIP865 device enter the following commands:

```
 devinstall –u –c <device-ID>
 drinstall –u <driver-ID>
```
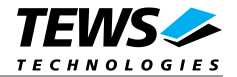

#### **2.1.3 Device Information Definition File**

The device information definition contains information necessary to install the TIP865 major device.

<span id="page-7-0"></span>The implementation of the device information definition is done through a C structure, which is defined in the header file *tip865\_info.h*.

This structure contains the following parameter:

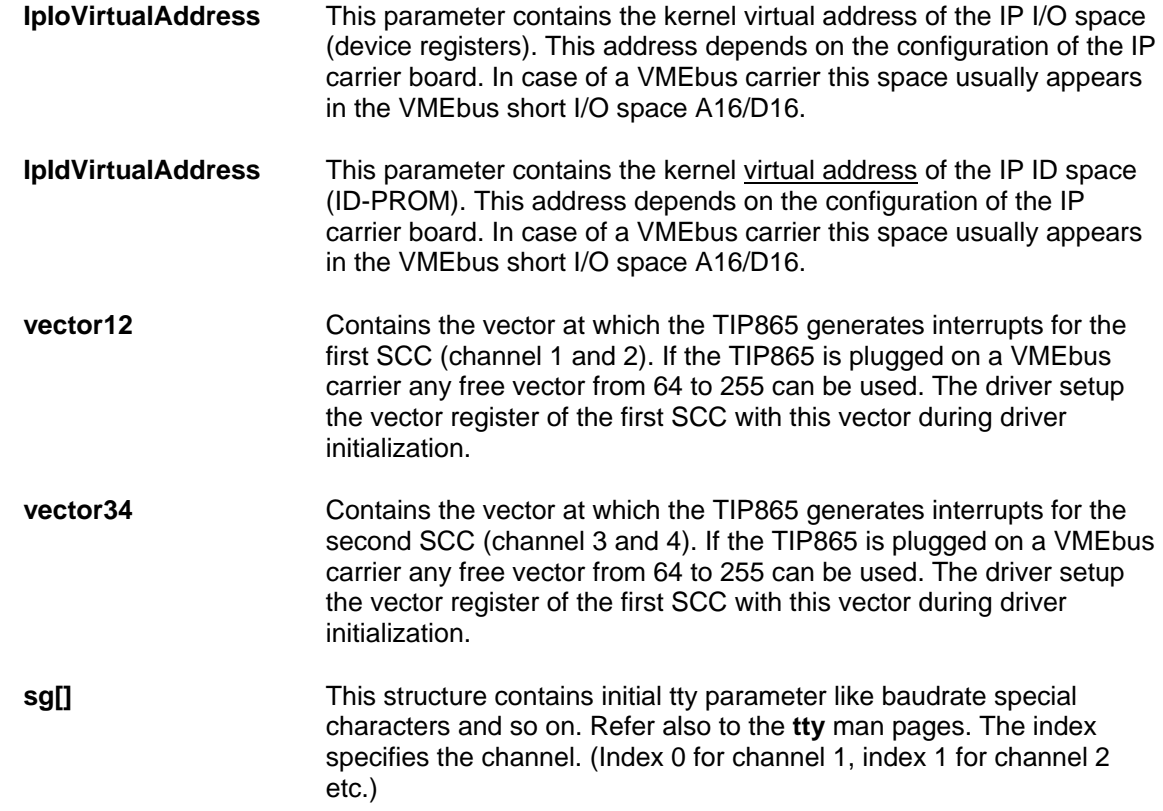

**If the TIP865 is plugged on a VMEbus carrier be sure that the appropriate VMEbus driver** *uvme* **or** *vme* **is started (CONFIG.TBL). See also** *Chapter 5 – Accessing Hardware* **in the "Writing Device Drivers for LynxOS" manual and the man pages** *uvmedrvr* **and** *vmedrvr* **for information about the VMEbus configuration and mapping.** 

**Be sure that the used VME address windows (A16/D32) are enabled. If the** *uvmedrvr* **driver is responsible for the VMEbus access please check the file** *../dheaders/uvmeinfo.h* **(pci slave A16 D32).** 

A device information definition is unique for every TIP865 major device. The file *tip865\_info.c* on the distribution disk contains a device information declaration.

If the driver should support more major devices it is necessary to copy and paste an existing declaration and rename it with unique name for example **t865b\_info**, **t865c\_info** and so on.

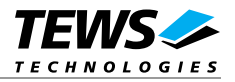

**It is also necessary to modify the device and driver configuration file, respectively the configuration include file** *tip865.cfg***.** 

The following device declaration information expected that the IP spaces appear at virtual address 0xCFFF8000 for IP I/O and at virtual address 0xCFFF8080 for IP ID space. The interrupt vector 64 is the first usable vector on the VMEbus.

```
T865_INFO t865a_info = 
{ 
    0xCfff8000 /* IP I/O Space */
    0xCfff8080 /* IP ID Space */
     64 /* Interrupt Vector 1/2 */ 
     66 /* Interrupt Vector 3/4 */ 
     { 
        \{ /* Channel 1 - Setup */
            B9600, B9600, \frac{1}{2} \frac{1}{2} input and output speed \frac{1}{2}'H' - '@', \frac{1}{2} /* erase char */
            -1, \frac{1}{\sqrt{5}} /* 2nd erase char \frac{1}{\sqrt{5}} /* kill char \frac{1}{\sqrt{5}} /* kill char \frac{1}{\sqrt{5}}\frac{1}{\sqrt{2}} kill char */
            ECHO \vert CRMOD, \vert \star mode \star /
            'C' - '@', /* interrupt character */
            '\\' - '@', \qquad \qquad /* quit char \qquad \qquad */
            'Q' - '@', /* start char */
            'S' - '@', /* stop char */
            'D' - '@', /* EOF */
-1, / brk */ (LCRTBS | LCRTERA | LCRTKIL | LCTLECH), 
                             /* local mode word */ 
            'Z' - '@', /* process stop */<br>'Y' - '@'. /* delayed stop */
                            \frac{y}{x} delayed stop \frac{x}{y}'R' - '@', /* reprint line */
            'O' - '@', \frac{1}{2} /* flush output */
            'W' - '@', /* word erase 'V' - '@' /* literal next char ' */
                            \frac{y}{x} literal next char \frac{y}{x} },
```
...

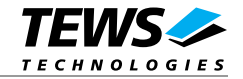

 $\{$  /\* Channel 2 - Setup \*/ B9600, B9600,  $\frac{1}{4}$  input and output speed  $\frac{1}{4}$  $'H' - '@',$  /\* erase char  $\overline{f}$  /\*  $\overline{f}$  /\*  $\overline{f$  $-1$ ,  $/$  2nd erase char  $*/$ 'U' - '@',  $/$ \* kill char \*/ ECHO  $\vert$  CRMOD,  $\vert$   $\star$  mode  $\vert$   $\star$  /  $'C' - '@',$  /\* interrupt character \*/  $'\setminus\setminus' - '@',$  /\* quit char \*/<br>'0' - '@', /\* start char \*/  $\frac{1}{\sqrt{2}}$  start char \*/  $\frac{1}{\sqrt{2}}$  stop char  $\frac{1}{\sqrt{2}}$  $'S' - '@',$  /\* stop char \*/<br>'D' - '@', /\* EOF \*/  $-1$ ,  $/$  brk  $*/$  (LCRTBS | LCRTERA | LCRTKIL | LCTLECH), /\* local mode word \*/ 'Z' - '@',  $\qquad$  /\* process stop \*/ 'Y' - '@',  $\frac{1}{2}$  /\* delayed stop \*/  $'R' - '@',$  /\* reprint line \*/ 'O' - '@',  $\frac{1}{2}$  /\* flush output \*/  $'W' - '@',$  /\* word erase \*/ 'V' - '@'  $\frac{1}{2}$  /\* literal next char \*/ },  $\{$  /\* Channel 3 - Setup \*/ B9600, B9600,  $\frac{1}{2}$  /\* input and output speed \*/ 'H' - '@',  $\frac{1}{2}$  /\* erase char \*/ -1,  $\frac{1}{x}$  2nd erase char  $\frac{x}{x}$ 'U' - '@',  $\qquad \qquad$  /\* kill char  $\qquad \qquad$  \*/ ECHO | CRMOD,  $\prime$ \* mode \*/ 'C' - '@',  $\frac{1}{2}$  /\* interrupt character \*/ '\\' - '@',  $\qquad \qquad$  /\* quit char  $\qquad \qquad$  \*/ 'Q' - '@',  $/$ \* start char \*/  $'S' - '@',$  /\* stop char \*/ 'D' - '@',  $/$ \* EOF \*/  $-1,$   $/*$  brk  $*$  (LCRTBS | LCRTERA | LCRTKIL | LCTLECH), /\* local mode word \*/  $'Z' - '@',$  /\* process stop \*/  $'Y' - '@',$  /\* delayed stop  $'$  $'R' - '@',$  /\* reprint line  $*/$  $'O' - '@',$  /\* flush output \*/<br> $'W' - '@'.$  /\* word erase \*/  $\prime$ \* word erase \*/ 'V' - '@'  $\frac{1}{2}$  /\* literal next char \*/ },

...

...

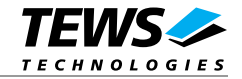

```
... 
        \{ /* Channel 4 - Setup */
           B9600, B9600, \frac{1}{2} input and output speed \frac{*}{2}'H' - '@', \qquad /* erase char */
            -1, \frac{1}{1!} /* 2nd erase char \frac{1}{1!} /* \frac{1}{1!} char \frac{1}{1!} /* kill char \frac{1}{1!} /*
                           \frac{1}{\sqrt{2}} kill char */
            ECHO | CRMOD, / * mode * /
            'C' - '@', /* interrupt character */
            '\\' - '@', /* quit char */
            'Q' - '@', \qquad /* start char */
            'S' - '@', /* stop char */
            'D' - '@', /* EOF */
-1, / brk */ (LCRTBS | LCRTERA | LCRTKIL | LCTLECH), 
                            /* local mode word */ 
            'Z' - '@', \frac{1}{2} + process stop */
            'Y' - '@', \frac{1}{2} /* delayed stop */
            'R' - '@', /* reprint line */
            'O' - '@', \frac{1}{2} /* flush output */
            'W' - '@', \frac{1}{2} /* word erase */
            'V' - '@' \frac{1}{\sqrt{2}} /* literal next char \frac{1}{\sqrt{2}} /
        } 
    } 
};
```
*ECHO* **should be disabled for RS485 channels. Therefore simply remove the** *ECHO* **definition in the associated sg structure.** *ECHO* **enabled may cause problems receiving data, because the RS485 interface only supports half-duplex mode.** 

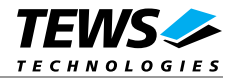

#### **2.1.4 Configuration File: CONFIG.TBL**

The device and driver configuration file *CONFIG.TBL* contains entries for device drivers and its major and minor device declarations. Each time the system is rebuild, the *config* utility reads the file and produces a new set of driver and device configuration tables and a corresponding *nodetab*.

To install the TIP865 driver and devices into the LynxOS system, the configuration include file *tip865.cfg* must be included in the *CONFIG.TBL*.

The file *tip865.*cfg on the distribution disk contains the driver entry (C:tip865:\....) and one enabled major device entry (D:TIP865 1-4:t865a\_info::) with four minor device entry (N: t865a0:0 / N: t865a1:1 / N: t865a2:2 / N: t865a3:3).

If the driver should support more than one major device (TIP865) the following entries for major and minor devices must be enabled by removing the comment character  $(\#)$ . By copy and paste an existing major and four minor entries and renaming the new entries, it is possible to add any number of additional TIP865 devices.

**The name of the device information declaration (info-block-name) must match to an existing C structure in the file** *tip865\_info.c***.** 

This example shows a driver entry with one major device:

```
# Format: 
# C:driver-name:open:close:read:write:select:control:install:uninstall 
# D:device-name:info-block-name:raw-partner-name 
# N:node-name:minor-dev 
C:tip865:\ 
      :t865open:t865close:t865read:::::t865install:t865uninstall 
D:TIP865 1-4:t865a_info:: 
N:t865a0:0 
N:t865a1:1 
N:t865a2:2 
N:t865a3:3
```
The configuration above creates the following nodes n the */dev* directory.

/dev/t865a0 /dev/t865a1 /dev/t865a2 /dev/t865a3

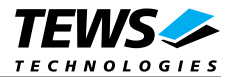

## **3 TIP865 Device Driver Programming**

The TIP865-SW-72 device driver is based on the standard LynxOS terminal manager. Due to this way of implementation the driver interface and function is absolute compatible to the standard LynxOS terminal driver.

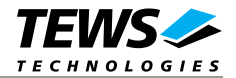

# **4 Debugging and Diagnostic**

This driver was successfully tested on a Motorola MVME2306-900 board, and developed on a Windows Cross Environment for LynxOS V4.0.0.

If the driver will not work properly please enable debug outputs by removing the comments around the symbol *DEBUG.*

The debug output should appear on the console. If not please check the symbol *KKPF\_PORT* in *uparam.h*. This symbol should be configured to a valid COM port (e.g. *SKDB\_COM1*).

The debug output displays the device information data for the current major device, a memory dump of the IP ID space (contents of the ID-PROM) and a memory dump of the IP I/O space (registers) like this.

```
TIP865 Device Driver Install 
IP I/O Virtual Address = CFFF8000 
IP ID Virtual Address = CFFF8080 
Interrupt vectors = 64/66IP ID space (ID-PROM)... 
CFFF8080 : FF 49 FF 50 FF 41 FF 43 FF B3 FF 10 FF 10 FF 00 
CFFF8090 : FF 00 FF 00 FF 10 FF C4 FF 04 FF 04 FF 04 FF 04 
CFFF80A0 : FF 00 FF 00 FF 00 FF 00 FF 00 FF 00 FF 00 FF 00 
CFFF80B0 : FF 00 FF 00 FF 00 FF 00 FF 00 FF 00 FF 00 FF 00 
IP I/O space (Registers)... 
CFFF8000 : FF 6C FF 00 FF 6C FF 00 FF EC FF 00 FF 6C FF 00 
CFFF8010 : FF 6C FF 00 FF 6C FF 00 FF EC FF 00 FF 6C FF 00 
CFFF8020 : FF 6C FF 00 FF 6C FF 00 FF EC FF 00 FF 6C FF 00 
CFFF8030 : FF 6C FF 00 FF 6C FF 00 FF EC FF 00 FF 6C FF 00 
CFFF8040 : FF 6C FF 00 FF 6C FF 00 FF EC FF 00 FF 6C FF 00 
CFFF8050 : FF 6C FF 00 FF 6C FF 00 FF EC FF 00 FF 6C FF 00 
CFFF8060 : FF 6C FF 00 FF 6C FF 00 FF EC FF 00 FF 6C FF 00 
CFFF8070 : FF 6C FF 00 FF 6C FF 00 FF EC FF 00 FF 6C FF 00 
CFFF8080 : FF 49 FF 50 FF 41 FF 43 FF B3 FF 10 FF 10 FF 00 
CFFF8090 : FF 00 FF 00 FF 10 FF C4 FF 04 FF 04 FF 04 FF 04 
CFFF80A0 : FF 00 FF 00 FF 00 FF 00 FF 00 FF 00 FF 00 FF 00 
CFFF80B0 : FF 00 FF 00 FF 00 FF 00 FF 00 FF 00 FF 00 FF 00 
CFFF80C0 : FF FF FF FF FF FF FF FF FF FF FF FF FF FF FF FF 
CFFF80D0 : FF FF FF FF FF FF FF FF FF FF FF FF FF FF FF FF 
CFFF80E0 : FF FF FF FF FF FF FF FF FF FF FF FF FF FF FF FF 
CFFF80F0 : FF FF FF FF FF FF FF FF FF FF FF FF FF FF FF FF
```
...

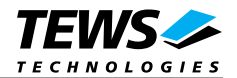

...

Channel 1: Adr: CFFF8005h (RS485) Set Baudrate: 9600 Baud Channel 2: Adr: CFFF8001h (RS485) Set Baudrate: 9600 Baud Channel 3: Adr: CFFF800Dh (RS485) Set Baudrate: 9600 Baud Channel 4: Adr: CFFF8009h (RS485) Set Baudrate: 9600 Baud

**The debug output above is only an example. Debug output on other systems may be different for addresses and data in some locations.**